### **Inhaltsverzeichnis**

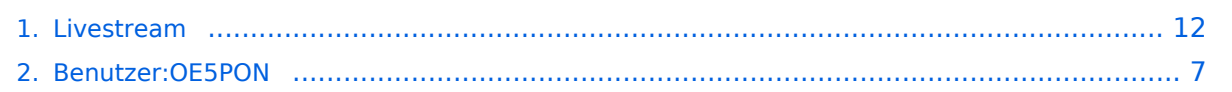

[Versionsgeschichte interaktiv durchsuchen](https://wiki.oevsv.at) [VisuellWikitext](https://wiki.oevsv.at)

### **[Version vom 22. März 2020, 18:56 Uhr](#page-11-0) [\(Q](#page-11-0) [uelltext anzeigen](#page-11-0))**

[OE5PON](#page-6-0) [\(Diskussion](https://wiki.oevsv.at/w/index.php?title=Benutzer_Diskussion:OE5PON&action=view) | [Beiträge\)](https://wiki.oevsv.at/wiki/Spezial:Beitr%C3%A4ge/OE5PON) [← Zum vorherigen Versionsunterschied](#page-11-0)

#### **Zeile 2: Zeile 2:**

**−**

== Livestreamübertragung über Icecast  $Relav ==$ 

### **hier kommt in kürze eine Anleitung wie ein Icecast Relay am**

**Hamnetknoten für** die **Rundspruchweit erleitung eingerichtet** werden **kann**.

### **[Version vom 5. April 2020, 21:02 Uhr](#page-11-0) ([Qu](#page-11-0) [elltext anzeigen](#page-11-0))**

[OE5PON](#page-6-0) ([Diskussion](https://wiki.oevsv.at/w/index.php?title=Benutzer_Diskussion:OE5PON&action=view) | [Beiträge](https://wiki.oevsv.at/wiki/Spezial:Beitr%C3%A4ge/OE5PON)) ([→Livestreamübertragung über Icecast Relay](#page-14-0)) [Zum nächsten Versionsunterschied →](#page-11-0)

**+**

**+**

**+**

== Livestreamübertragung über Icecast  $Relav ==$ 

**\*Um Livestreams im Hamnet zu verbreiten sollten an allen Hamnet Knoten ICECAST Relays betrieben werden.**

#### **+ \*Im einfachsten Fall geht das sogar mit einem Raspberry Pi o.ä. Board.**

**\*Ist ICECAST einmal installiert,** 

- **+ können nach folgendem Beispiel** die **R undsprüche konfiguriert** werden.
- **+ ICECAST Konfigurationsfile z.B./etc /icecast2/icecast.xml**
- **+ + <icecast>**

 **<admin>oe5pon@oe5xol.ampr.at< /admin>**

**+ <hostname>web.oe5xol.ampr.at< /hostname>**

- **+ <location>Austria</location>**
- **+ <limits>**
- **+ <clients>20</clients>**
- **+ <sources>10</sources>**

**+ </limits>**

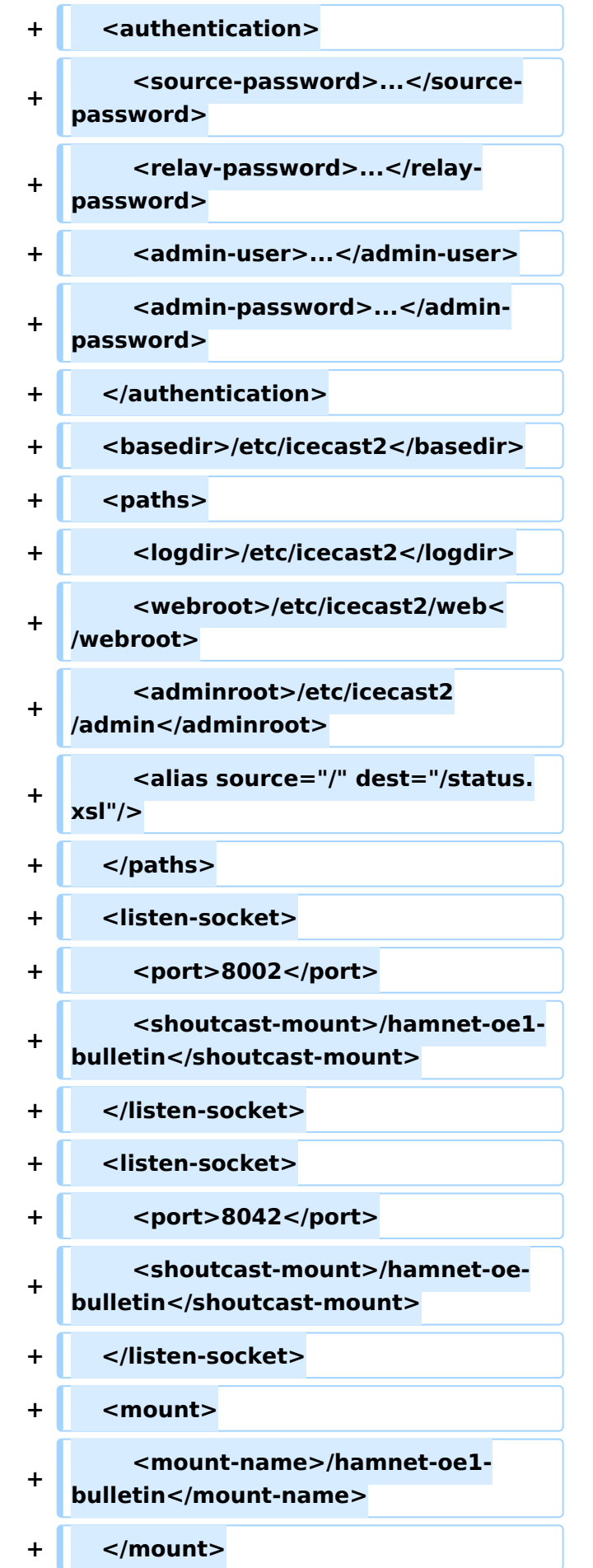

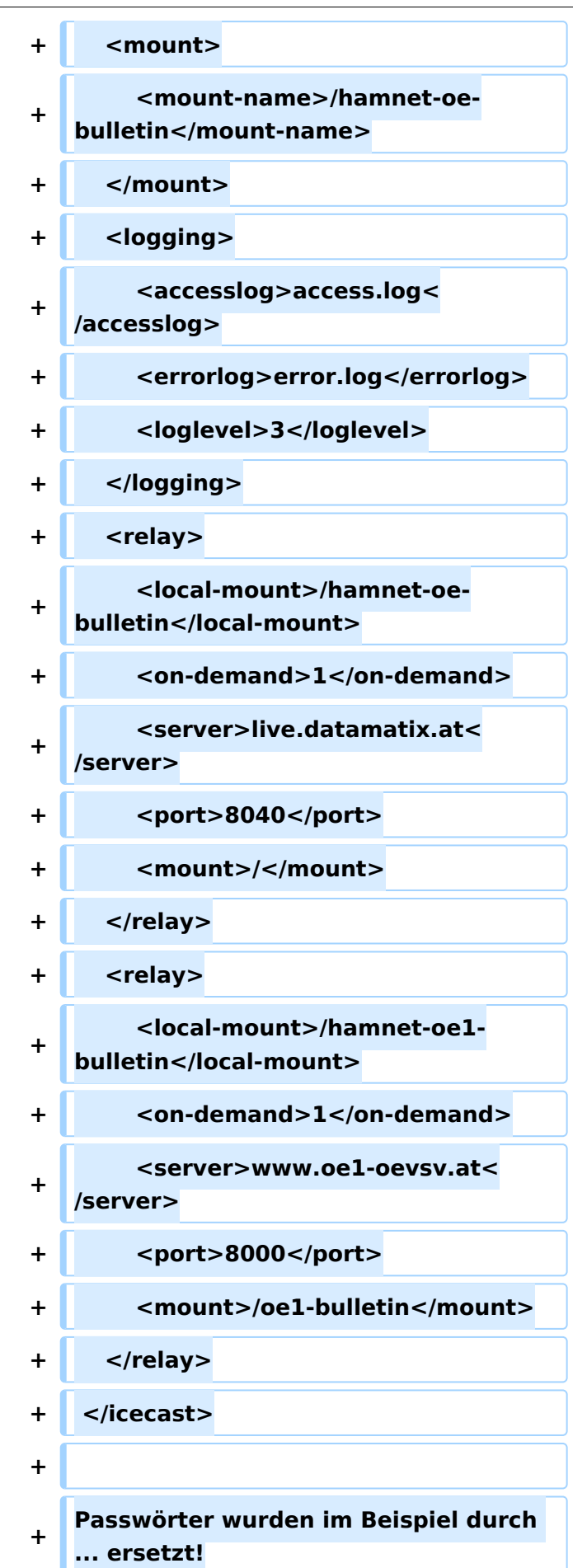

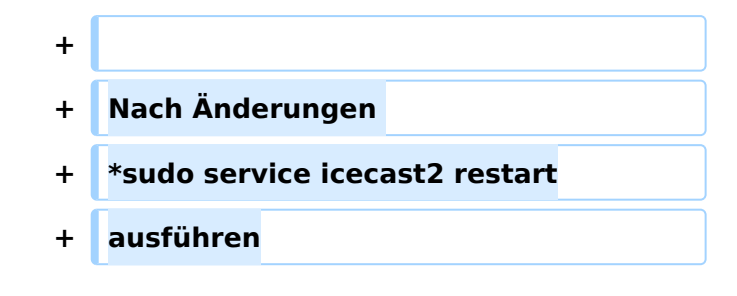

### Version vom 5. April 2020, 21:02 Uhr

### Livestreamübertragung über Icecast Relay

- Um Livestreams im Hamnet zu verbreiten sollten an allen Hamnet Knoten ICECAST Relays betrieben werden.
- Im einfachsten Fall geht das sogar mit einem Raspberry Pi o.ä. Board.
- Ist ICECAST einmal installiert, können nach folgendem Beispiel die Rundsprüche konfiguriert werden.

ICECAST Konfigurationsfile z.B./etc/icecast2/icecast.xml

```
<icecast>
    <admin>oe5pon@oe5xol.ampr.at</admin>
    <hostname>web.oe5xol.ampr.at</hostname>
    <location>Austria</location>
    <limits>
        <clients>20</clients>
        <sources>10</sources>
    </limits>
    <authentication>
        <source-password>...</source-password>
        <relay-password>...</relay-password>
        <admin-user>...</admin-user>
        <admin-password>...</admin-password>
    </authentication>
    <basedir>/etc/icecast2</basedir>
    <paths>
        <logdir>/etc/icecast2</logdir>
        <webroot>/etc/icecast2/web</webroot>
        <adminroot>/etc/icecast2/admin</adminroot>
        <alias source="/" dest="/status.xsl"/>
    </paths>
    <listen-socket>
        <port>8002</port>
        <shoutcast-mount>/hamnet-oe1-bulletin</shoutcast-mount>
    </listen-socket>
    <listen-socket>
        <port>8042</port>
        <shoutcast-mount>/hamnet-oe-bulletin</shoutcast-mount>
    </listen-socket>
    <mount>
        <mount-name>/hamnet-oe1-bulletin</mount-name>
    </mount>
    <mount>
        <mount-name>/hamnet-oe-bulletin</mount-name>
    </mount>
    <logging>
        <accesslog>access.log</accesslog>
```
# **BlueSpice4**

```
 <errorlog>error.log</errorlog>
        <loglevel>3</loglevel>
    </logging>
    <relay>
        <local-mount>/hamnet-oe-bulletin</local-mount>
        <on-demand>1</on-demand>
        <server>live.datamatix.at</server>
        <port>8040</port>
        <mount>/</mount>
    </relay>
    <relay>
        <local-mount>/hamnet-oe1-bulletin</local-mount>
       <on-demand>1</on-demand>
        <server>www.oe1-oevsv.at</server>
        <port>8000</port>
        <mount>/oe1-bulletin</mount>
    </relay>
</icecast>
```
Passwörter wurden im Beispiel durch ... ersetzt!

### Nach Änderungen

sudo service icecast2 restart

ausführen

## <span id="page-6-0"></span>**Livestream: Unterschied zwischen den Versionen**

[Versionsgeschichte interaktiv durchsuchen](https://wiki.oevsv.at) [VisuellWikitext](https://wiki.oevsv.at)

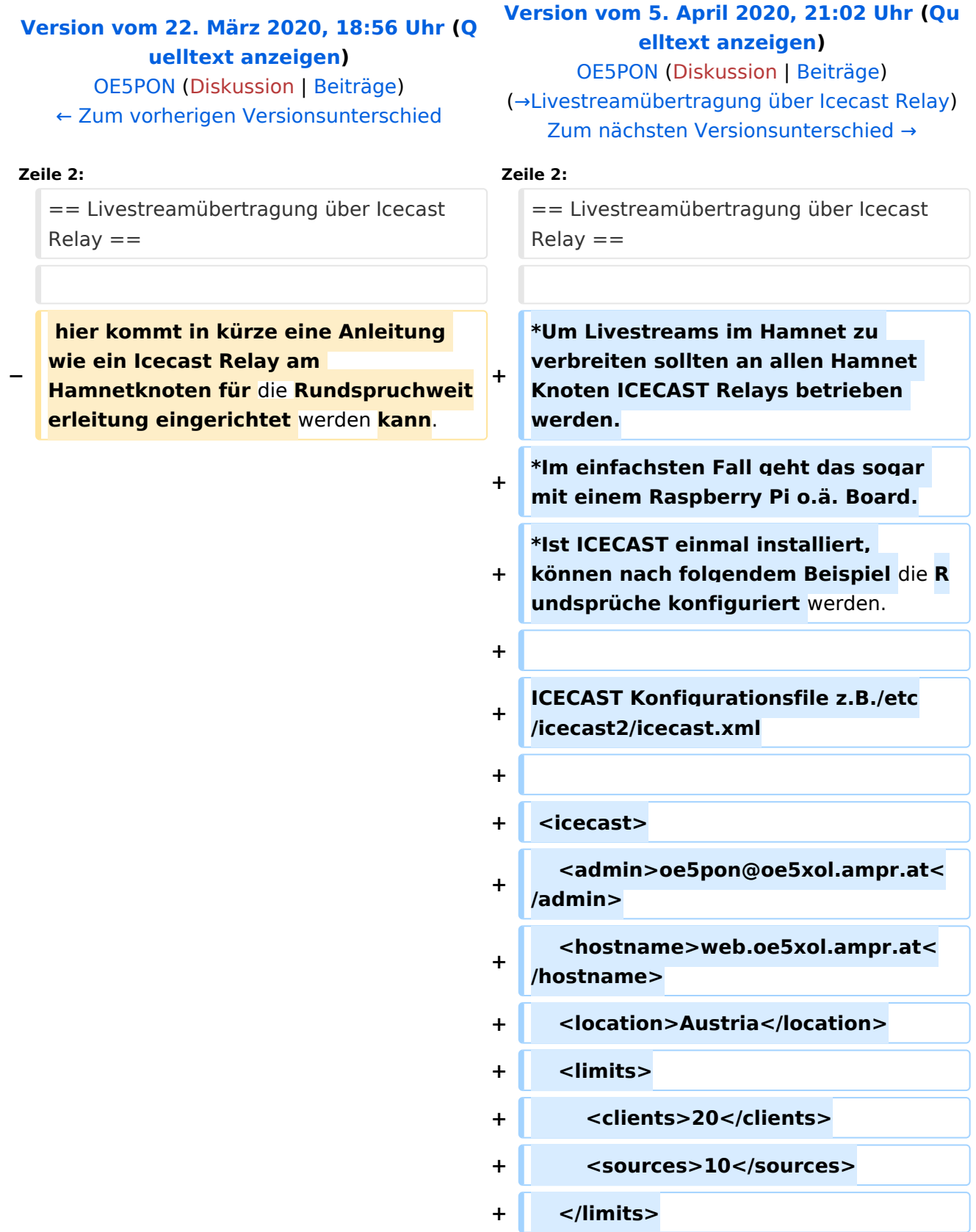

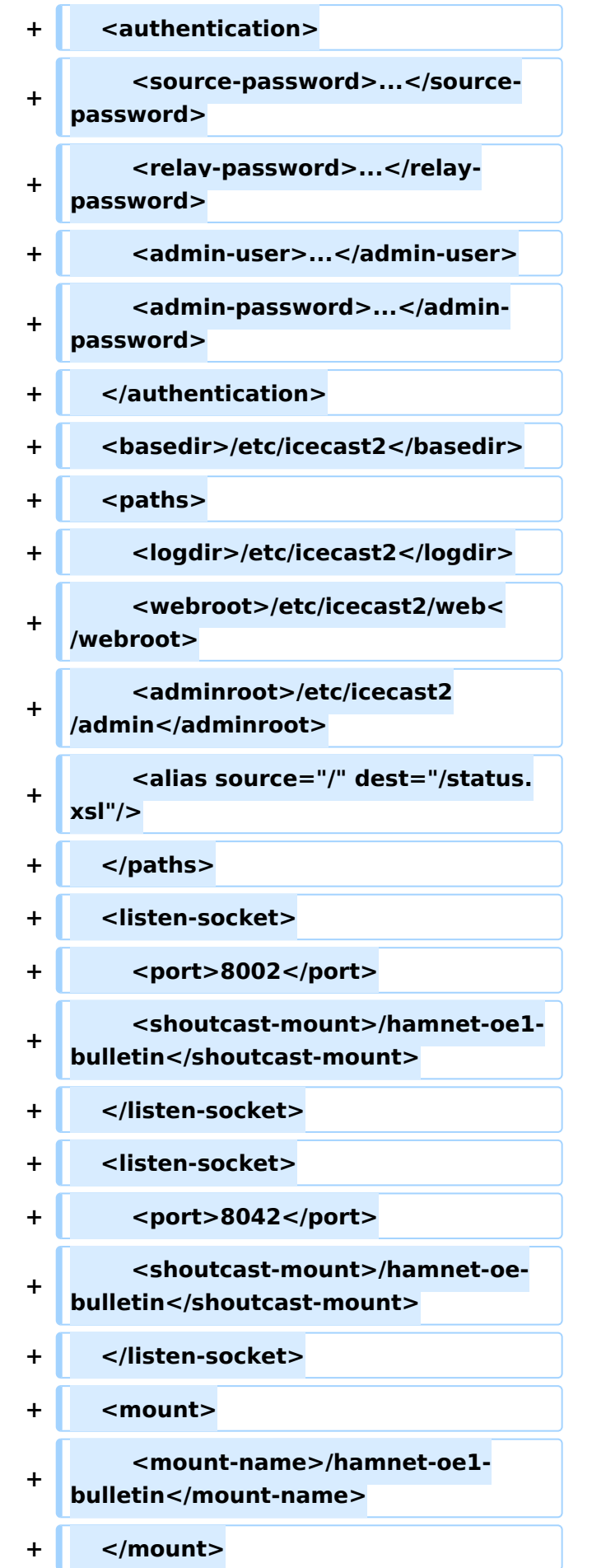

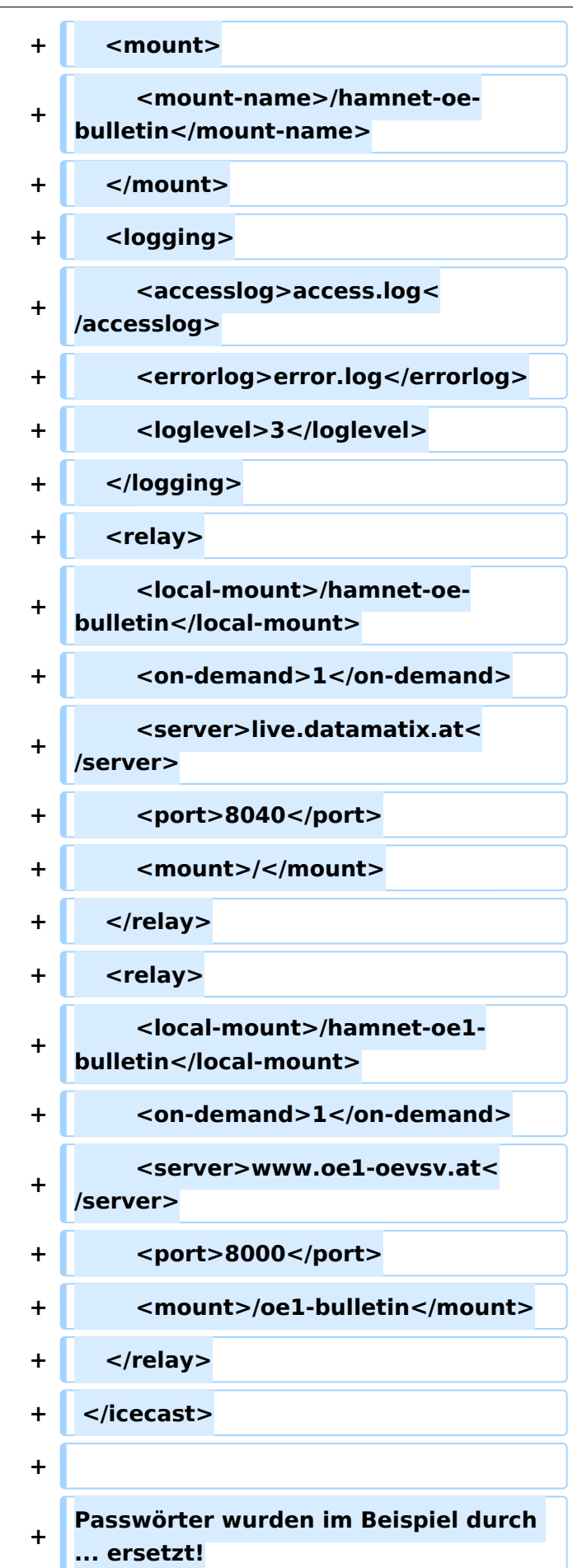

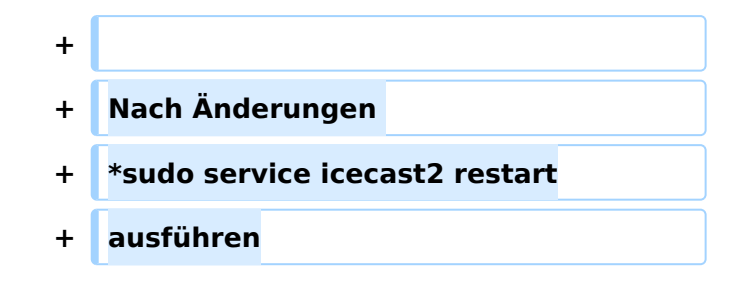

### Version vom 5. April 2020, 21:02 Uhr

### Livestreamübertragung über Icecast Relay

- Um Livestreams im Hamnet zu verbreiten sollten an allen Hamnet Knoten ICECAST Relays betrieben werden.
- Im einfachsten Fall geht das sogar mit einem Raspberry Pi o.ä. Board.
- Ist ICECAST einmal installiert, können nach folgendem Beispiel die Rundsprüche konfiguriert werden.

ICECAST Konfigurationsfile z.B./etc/icecast2/icecast.xml

```
<icecast>
    <admin>oe5pon@oe5xol.ampr.at</admin>
    <hostname>web.oe5xol.ampr.at</hostname>
    <location>Austria</location>
    <limits>
        <clients>20</clients>
        <sources>10</sources>
    </limits>
    <authentication>
        <source-password>...</source-password>
        <relay-password>...</relay-password>
        <admin-user>...</admin-user>
        <admin-password>...</admin-password>
    </authentication>
    <basedir>/etc/icecast2</basedir>
    <paths>
        <logdir>/etc/icecast2</logdir>
        <webroot>/etc/icecast2/web</webroot>
        <adminroot>/etc/icecast2/admin</adminroot>
        <alias source="/" dest="/status.xsl"/>
    </paths>
    <listen-socket>
        <port>8002</port>
        <shoutcast-mount>/hamnet-oe1-bulletin</shoutcast-mount>
    </listen-socket>
    <listen-socket>
        <port>8042</port>
        <shoutcast-mount>/hamnet-oe-bulletin</shoutcast-mount>
    </listen-socket>
    <mount>
        <mount-name>/hamnet-oe1-bulletin</mount-name>
    </mount>
    <mount>
        <mount-name>/hamnet-oe-bulletin</mount-name>
    </mount>
    <logging>
        <accesslog>access.log</accesslog>
```
# **BlueSpice4**

```
 <errorlog>error.log</errorlog>
        <loglevel>3</loglevel>
    </logging>
    <relay>
        <local-mount>/hamnet-oe-bulletin</local-mount>
        <on-demand>1</on-demand>
        <server>live.datamatix.at</server>
        <port>8040</port>
        <mount>/</mount>
    </relay>
    <relay>
        <local-mount>/hamnet-oe1-bulletin</local-mount>
       <on-demand>1</on-demand>
        <server>www.oe1-oevsv.at</server>
        <port>8000</port>
        <mount>/oe1-bulletin</mount>
    </relay>
</icecast>
```
Passwörter wurden im Beispiel durch ... ersetzt!

### Nach Änderungen

sudo service icecast2 restart

ausführen

## <span id="page-11-0"></span>**Livestream: Unterschied zwischen den Versionen**

[Versionsgeschichte interaktiv durchsuchen](https://wiki.oevsv.at) [VisuellWikitext](https://wiki.oevsv.at)

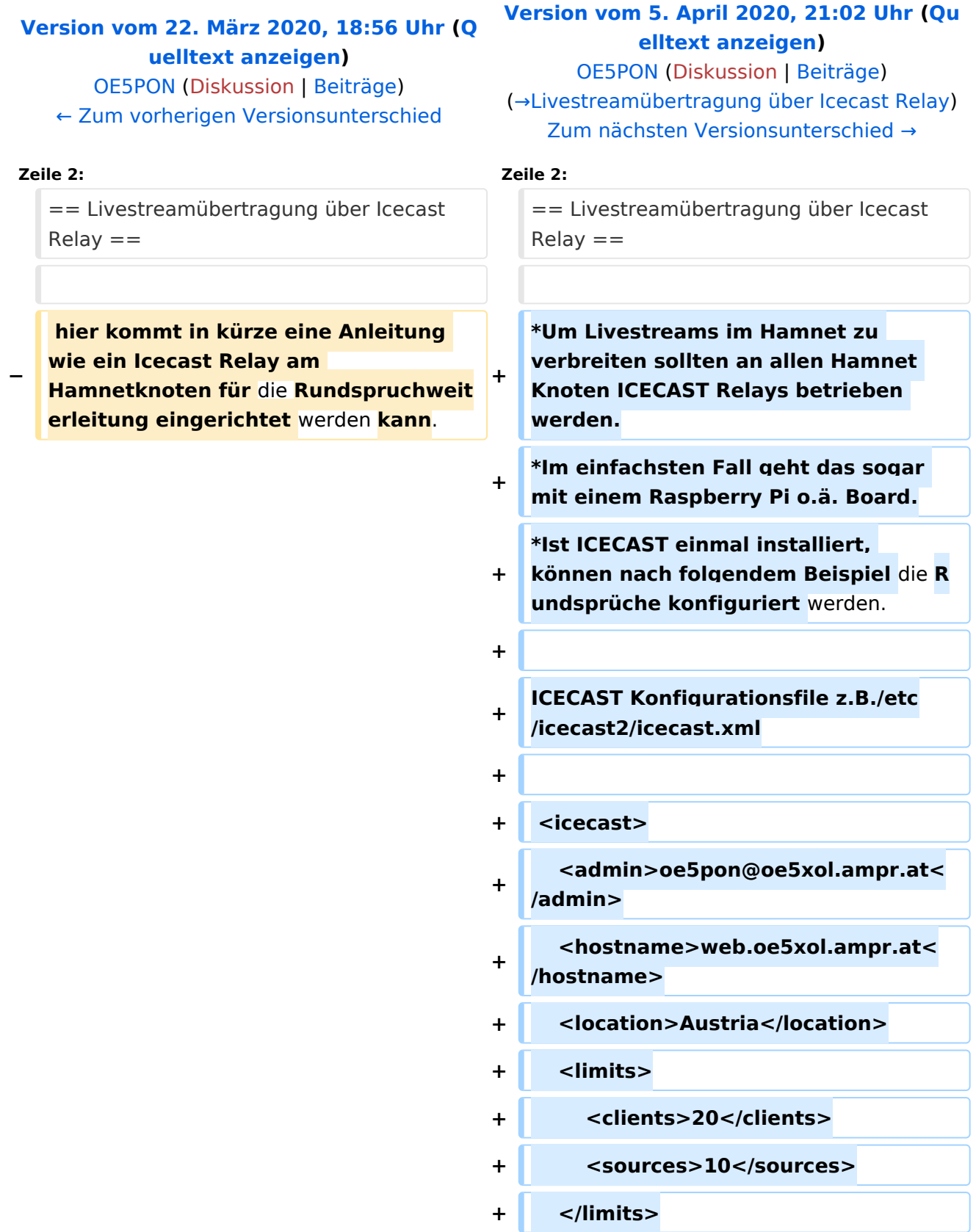

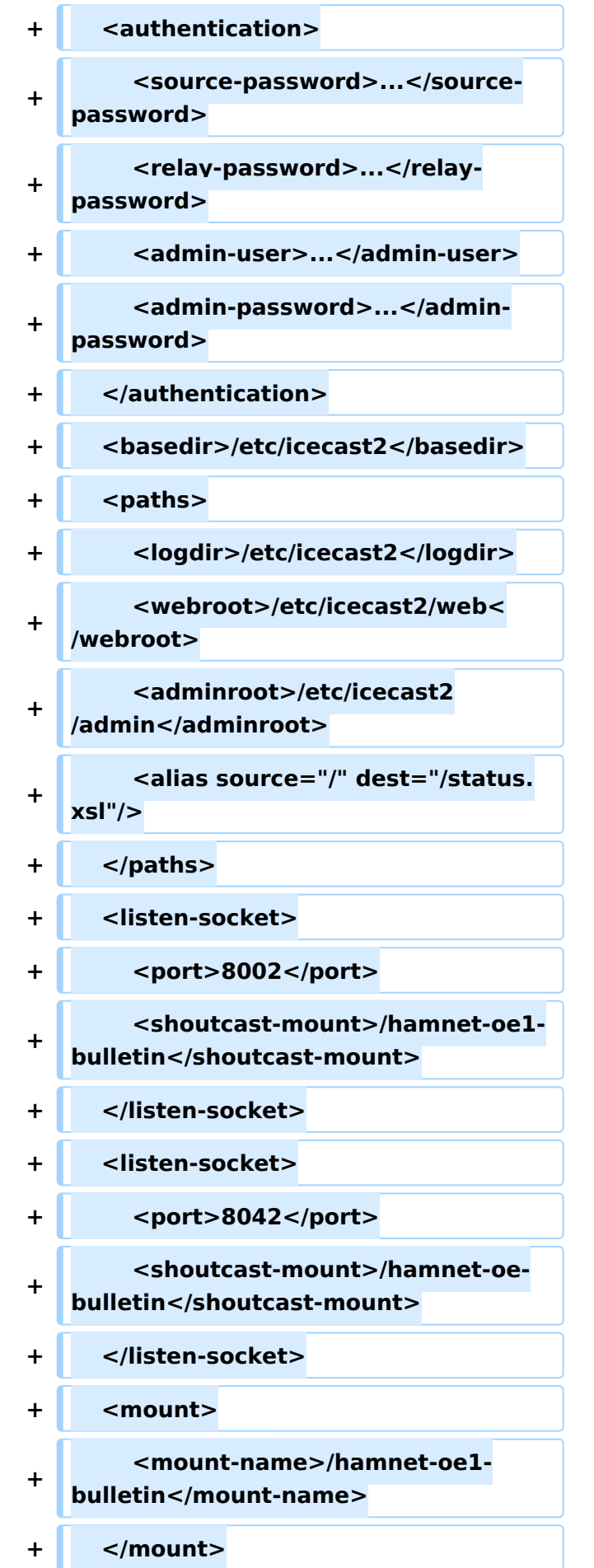

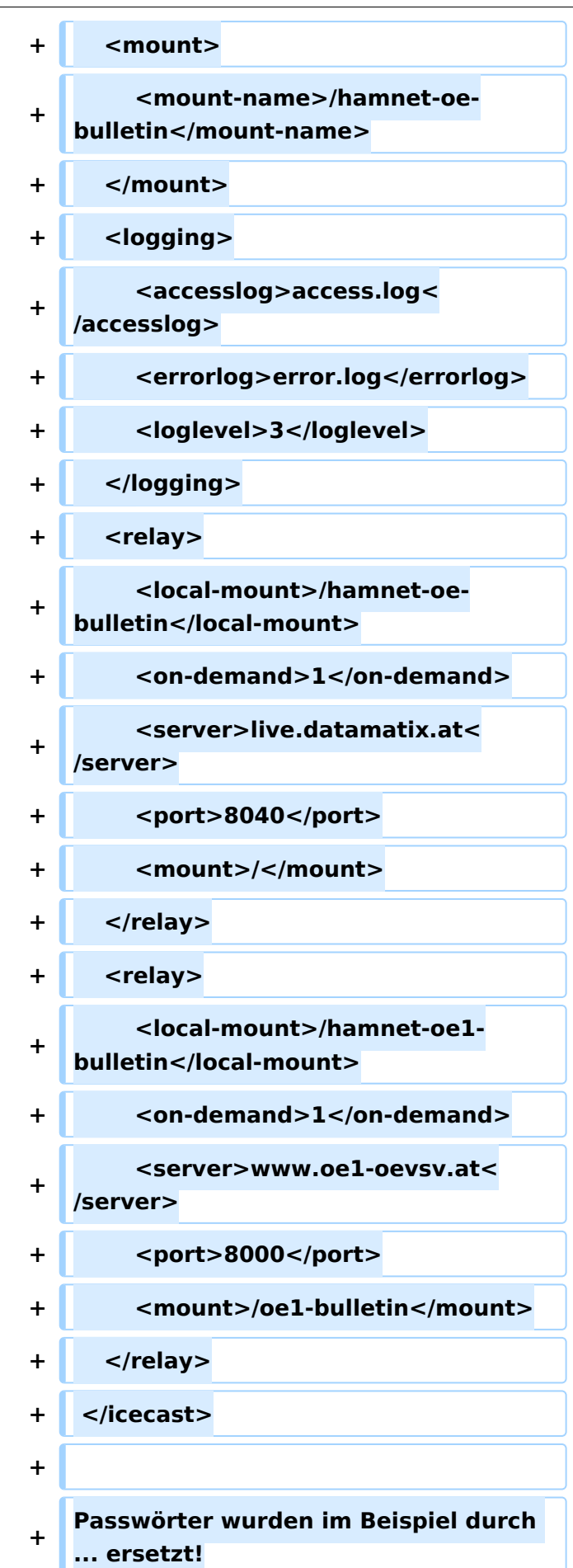

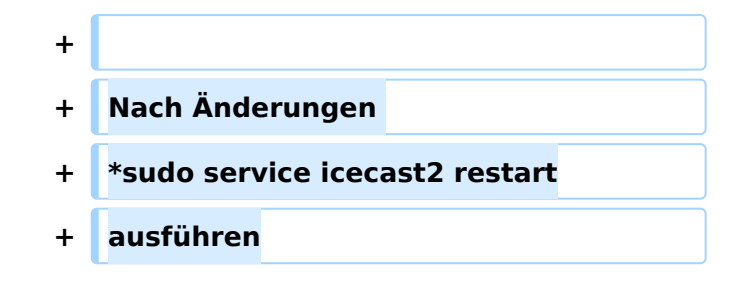

### Version vom 5. April 2020, 21:02 Uhr

### <span id="page-14-0"></span>Livestreamübertragung über Icecast Relay

- Um Livestreams im Hamnet zu verbreiten sollten an allen Hamnet Knoten ICECAST Relays betrieben werden.
- Im einfachsten Fall geht das sogar mit einem Raspberry Pi o.ä. Board.
- Ist ICECAST einmal installiert, können nach folgendem Beispiel die Rundsprüche konfiguriert werden.

ICECAST Konfigurationsfile z.B./etc/icecast2/icecast.xml

```
<icecast>
    <admin>oe5pon@oe5xol.ampr.at</admin>
    <hostname>web.oe5xol.ampr.at</hostname>
    <location>Austria</location>
    <limits>
        <clients>20</clients>
        <sources>10</sources>
    </limits>
    <authentication>
        <source-password>...</source-password>
        <relay-password>...</relay-password>
        <admin-user>...</admin-user>
        <admin-password>...</admin-password>
    </authentication>
    <basedir>/etc/icecast2</basedir>
    <paths>
        <logdir>/etc/icecast2</logdir>
        <webroot>/etc/icecast2/web</webroot>
        <adminroot>/etc/icecast2/admin</adminroot>
        <alias source="/" dest="/status.xsl"/>
    </paths>
    <listen-socket>
        <port>8002</port>
        <shoutcast-mount>/hamnet-oe1-bulletin</shoutcast-mount>
    </listen-socket>
    <listen-socket>
        <port>8042</port>
        <shoutcast-mount>/hamnet-oe-bulletin</shoutcast-mount>
    </listen-socket>
    <mount>
        <mount-name>/hamnet-oe1-bulletin</mount-name>
    </mount>
    <mount>
        <mount-name>/hamnet-oe-bulletin</mount-name>
    </mount>
    <logging>
        <accesslog>access.log</accesslog>
```
# **BlueSpice4**

```
 <errorlog>error.log</errorlog>
        <loglevel>3</loglevel>
    </logging>
    <relay>
        <local-mount>/hamnet-oe-bulletin</local-mount>
        <on-demand>1</on-demand>
        <server>live.datamatix.at</server>
        <port>8040</port>
        <mount>/</mount>
    </relay>
    <relay>
        <local-mount>/hamnet-oe1-bulletin</local-mount>
        <on-demand>1</on-demand>
        <server>www.oe1-oevsv.at</server>
        <port>8000</port>
        <mount>/oe1-bulletin</mount>
    </relay>
</icecast>
```
Passwörter wurden im Beispiel durch ... ersetzt!

### Nach Änderungen

sudo service icecast2 restart

ausführen